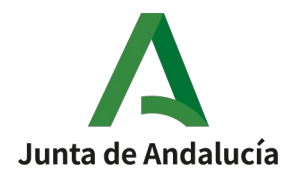

Consejería de la Presidencia, Interior, Diálogo Social y Simplificación Administrativa Agencia Digital de Andalucía

# **SISTEMA DE INFORMACIÓN SIOCA**

# Manual de Usuario (Perfil Administrador OCA)

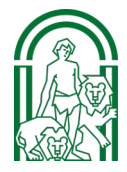

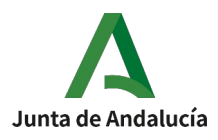

# **Hoja de Control del Documento**

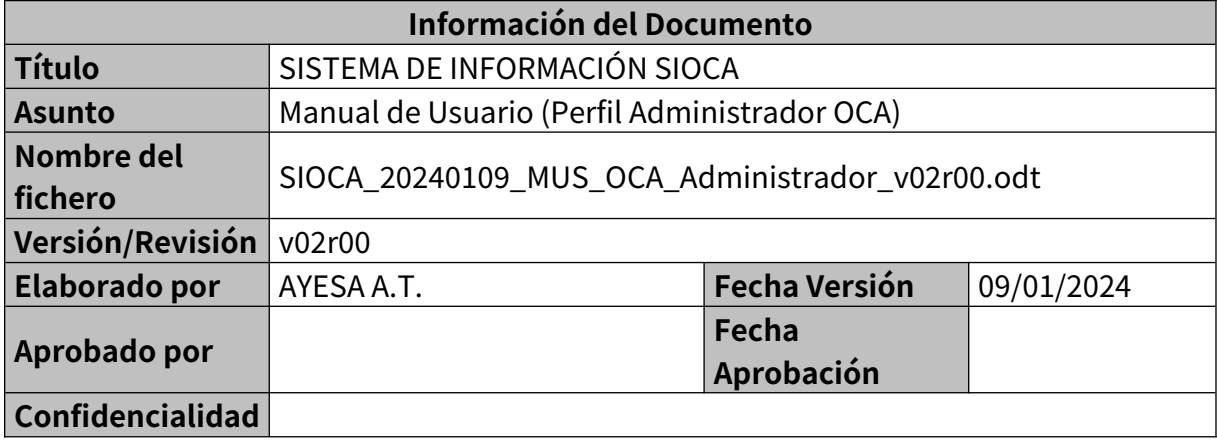

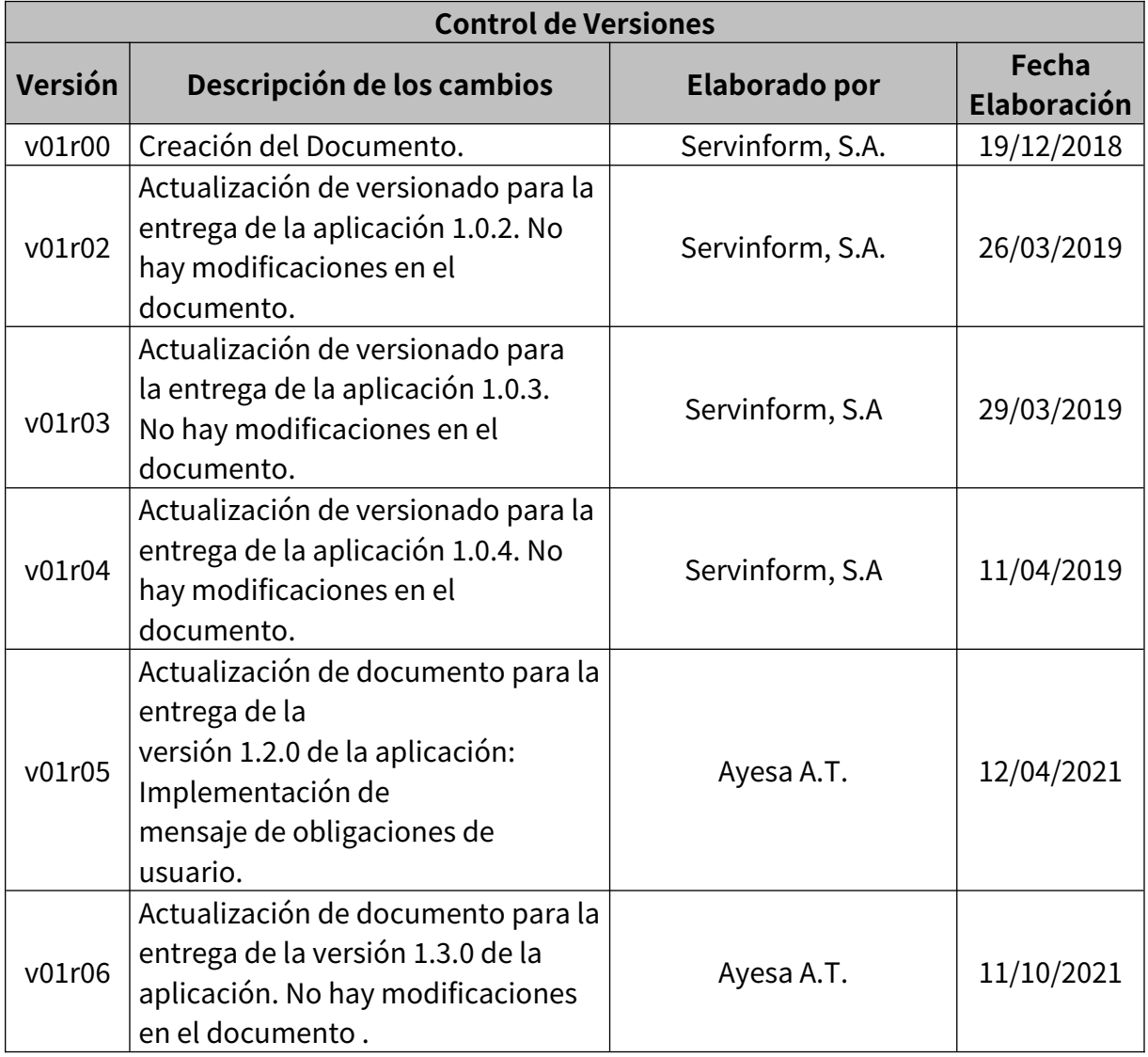

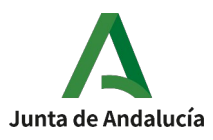

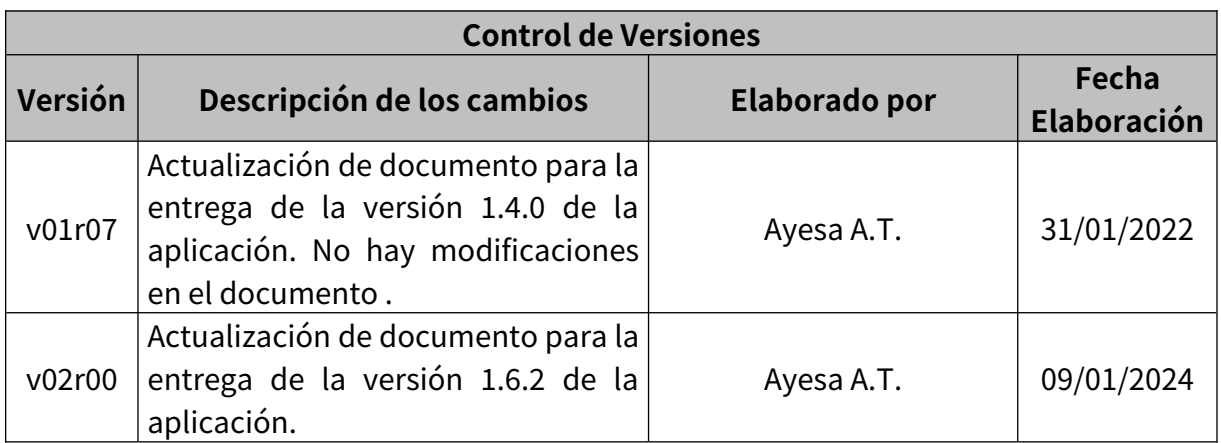

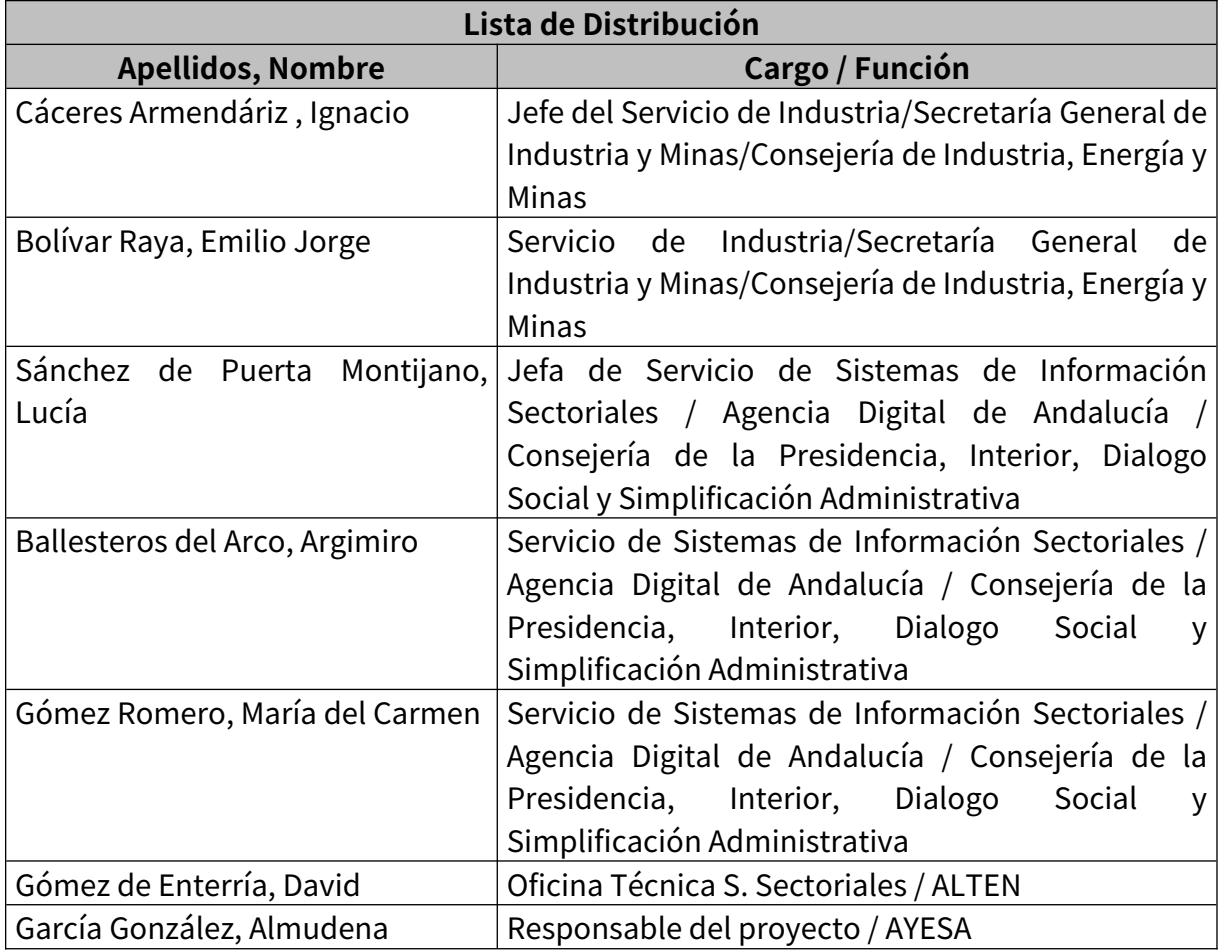

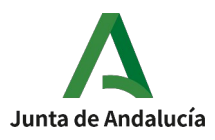

# ÍNDICE

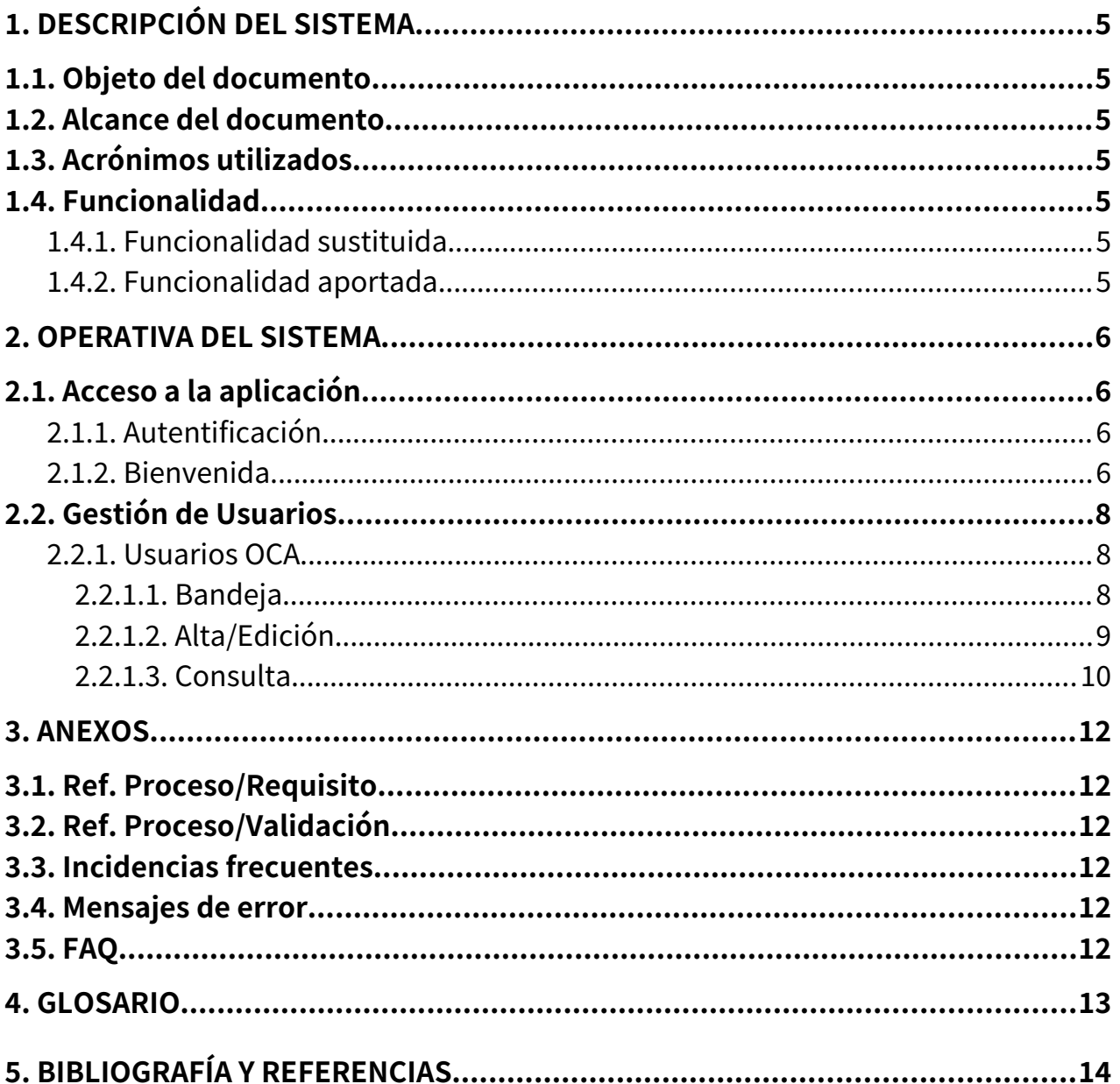

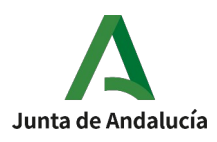

# <span id="page-4-6"></span>**1. DESCRIPCIÓN DEL SISTEMA**

# <span id="page-4-5"></span>**1.1. Objeto del documento**

El objeto del presente manual es dar unas nociones básicas del funcionamiento de la aplicación SIOCA para el perfil Administrador OCA.

# <span id="page-4-4"></span>**1.2. Alcance del documento**

El alcance de este plan comprende al personal del Servicio de industria de la Consejería de la Presidencia, Interior, Diálogo Social y Simplificación Administrativa.

# <span id="page-4-3"></span>**1.3. Acrónimos utilizados**

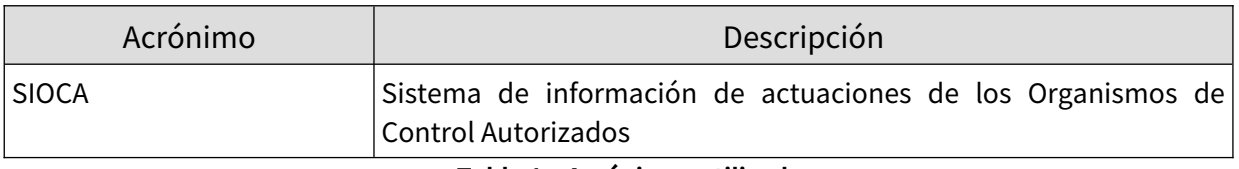

**Tabla 1 – Acrónimos utilizados**

### <span id="page-4-2"></span>**1.4. Funcionalidad**

### <span id="page-4-1"></span>**1.4.1. Funcionalidad sustituida**

No aplica.

# <span id="page-4-0"></span>**1.4.2. Funcionalidad aportada**

La aplicación permite al usuario realizar las siguientes funcionalidades:

Gestión de usuarios de Organismos de Control.

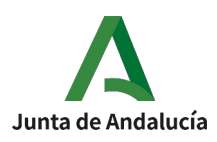

## <span id="page-5-3"></span>**2. OPERATIVA DEL SISTEMA**

# <span id="page-5-2"></span>**2.1. Acceso a la aplicación**

# <span id="page-5-1"></span>**2.1.1. Autentificación**

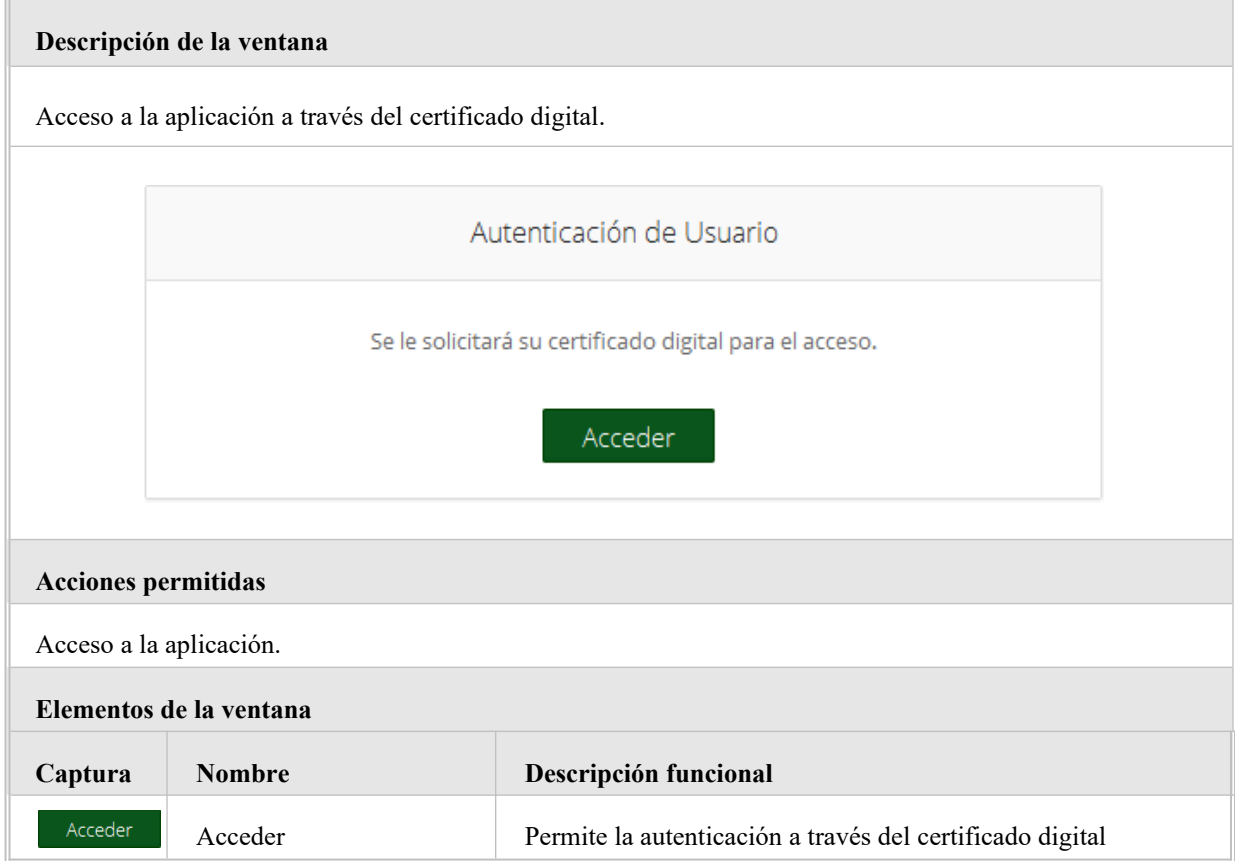

# <span id="page-5-0"></span>**2.1.2. Bienvenida**

# **Descripción de la ventana** Una vez realizado el acceso a la aplicación se visualizará: Modal Obligaciones Usuario Menú informativo superior. Menú lateral con las opciones disponibles. Mensaje informativo.

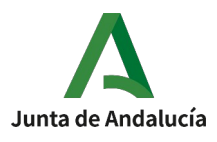

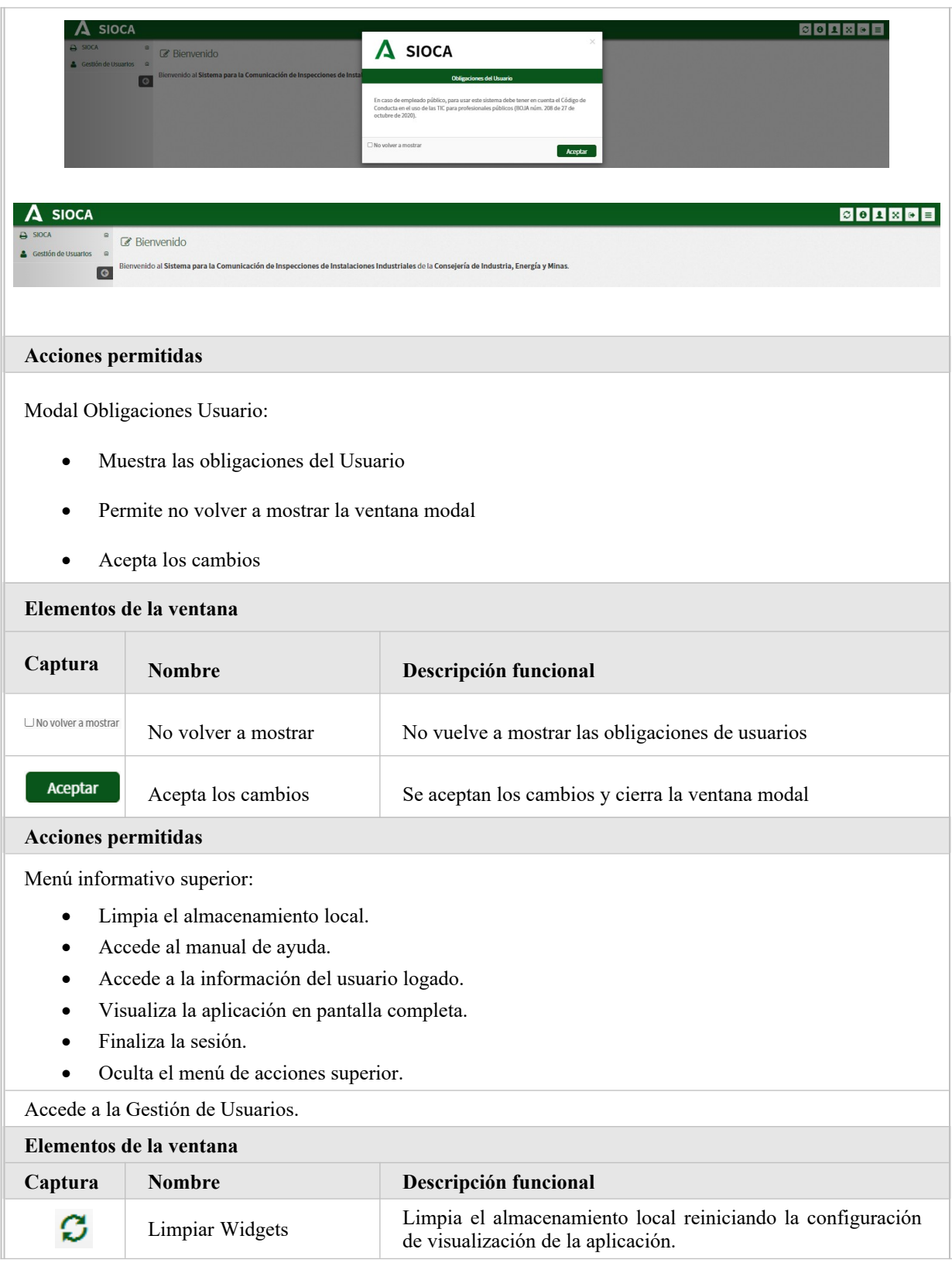

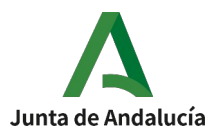

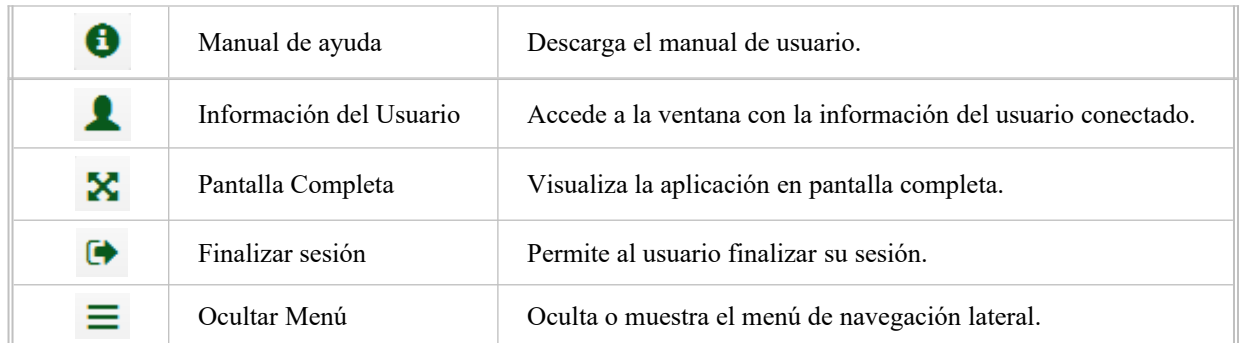

# <span id="page-7-2"></span>**2.2. Gestión de Usuarios**

# <span id="page-7-1"></span>**2.2.1. Usuarios OCA**

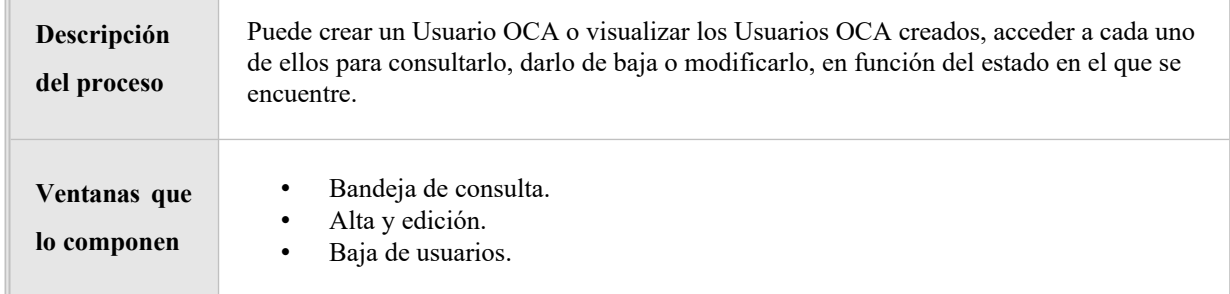

# <span id="page-7-0"></span>**2.2.1.1. Bandeja**

**Descripción de la ventana**

En esta ventana podrá consultar los Usuarios OCA disponibles.

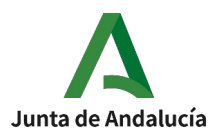

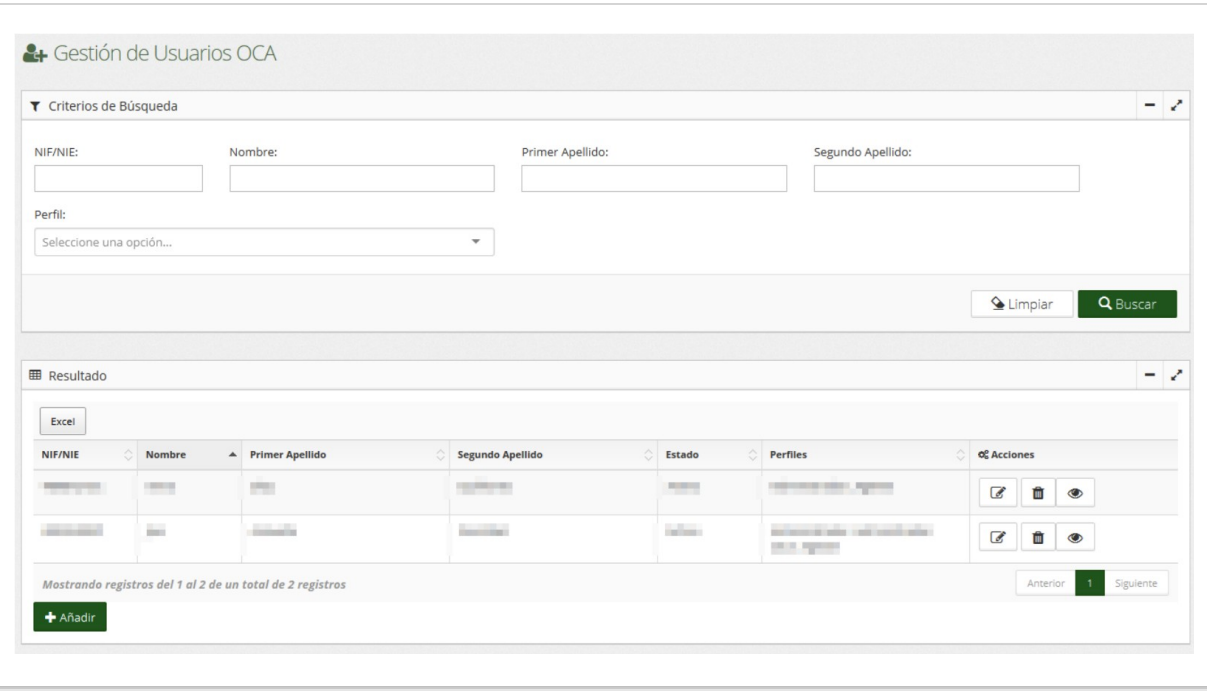

#### **Elementos de la ventana**

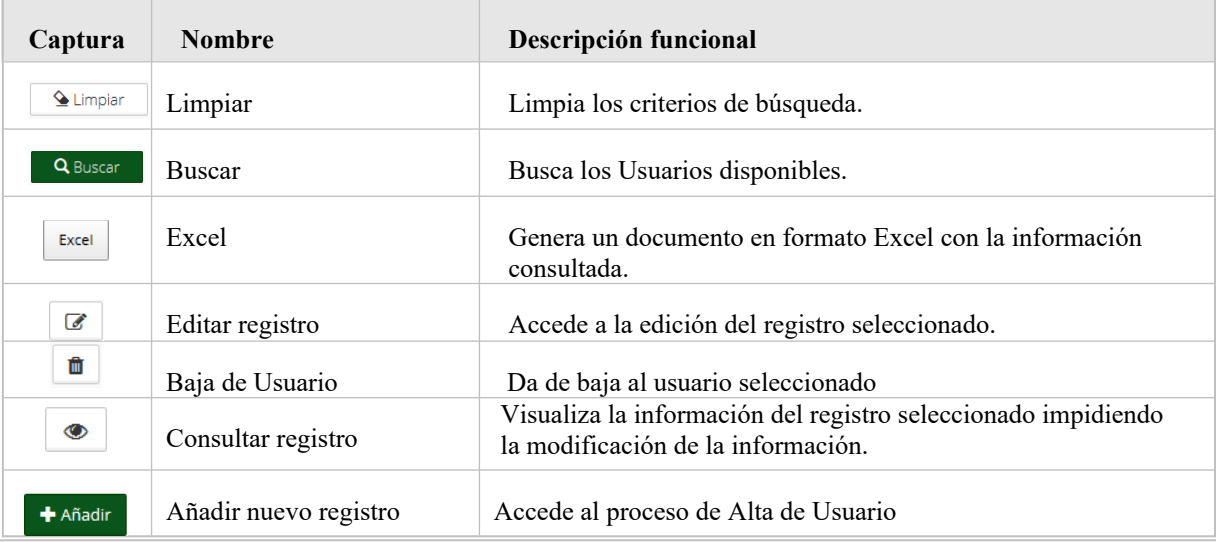

# <span id="page-8-0"></span>**2.2.1.2. Alta/Edición**

#### **Descripción de la ventana**

En esta ventana podrá añadir o editar la información de un Usuario.

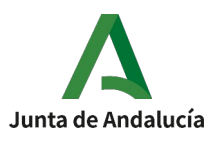

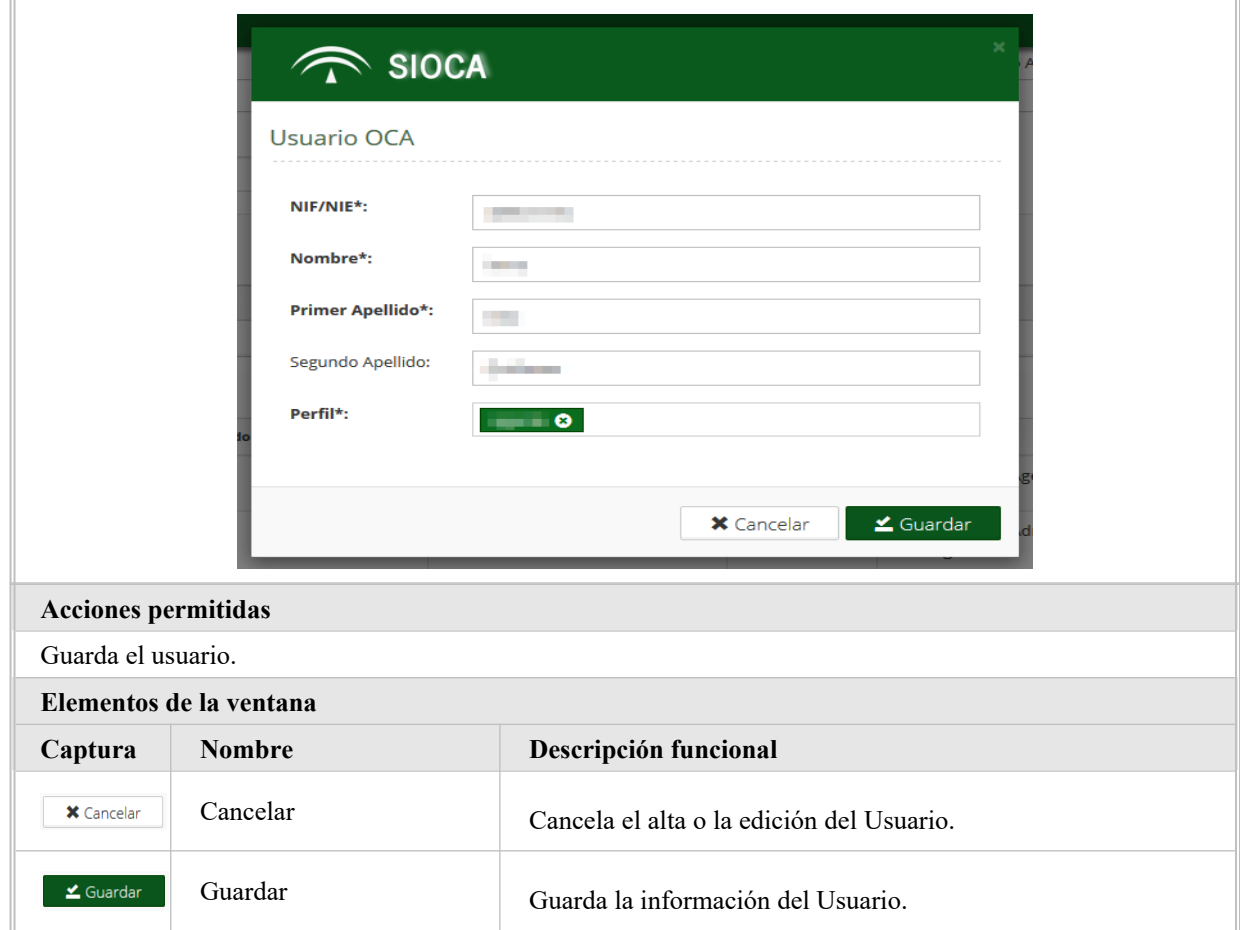

#### <span id="page-9-0"></span>**2.2.1.3. Consulta**

#### **Descripción de la ventana**

En esta ventana podrá consultar la información del usuario seleccionado en la bandeja.

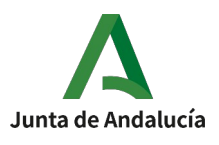

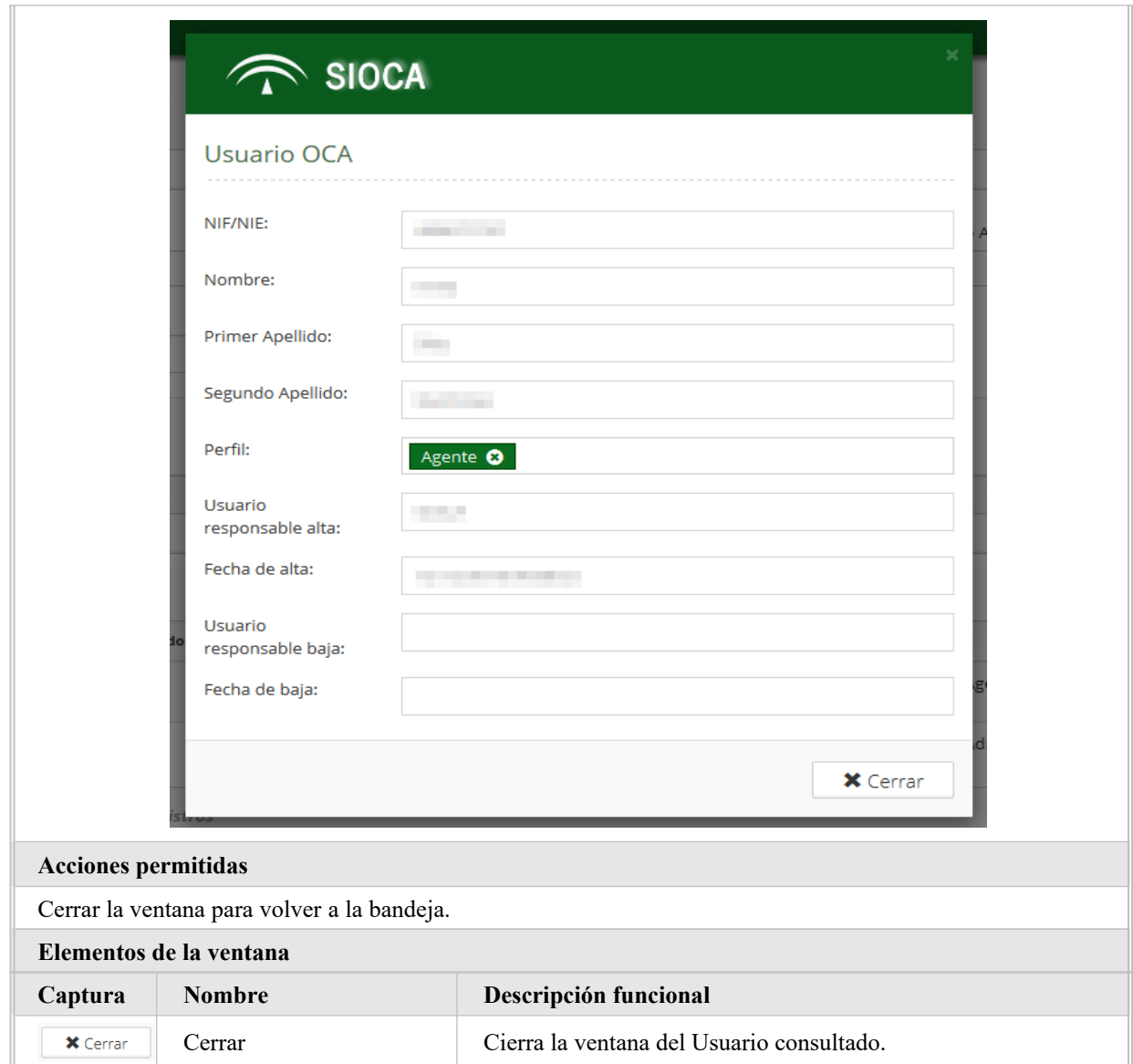

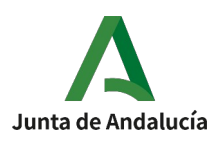

#### <span id="page-11-5"></span>**3. ANEXOS**

# <span id="page-11-4"></span>**3.1. Ref. Proceso/Requisito**

No aplica.

# <span id="page-11-0"></span>**3.2. Ref. Proceso/Validación**

No aplica.

# <span id="page-11-3"></span>**3.3. INCIDENCIAS FRECUENTES**

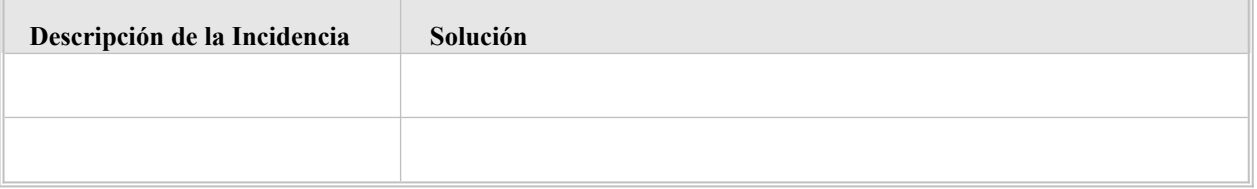

### <span id="page-11-2"></span>**3.4. Mensajes de error**

No aplica.

# <span id="page-11-1"></span>**3.5. FAQ**

A continuación, se ofrece una lista de las preguntas o dudas más frecuentes (Frequently Asked Questions) que pueden surgirle a un usuario del sistema junto a una explicación para cada una de ellas.

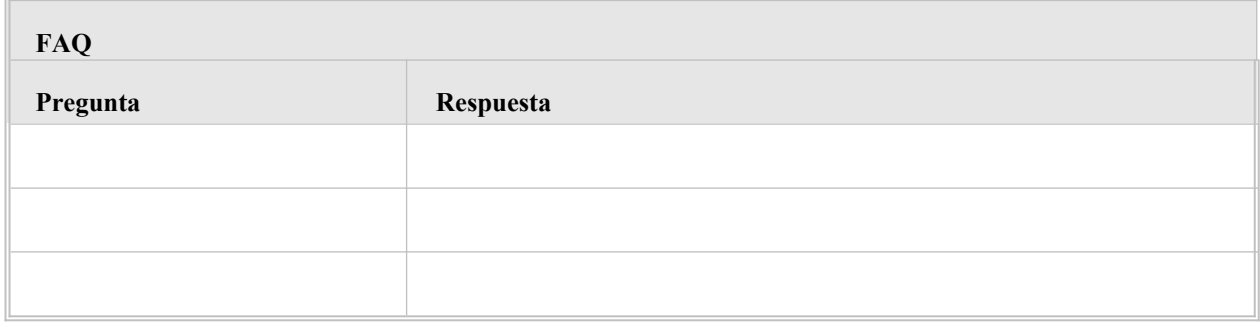

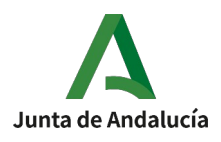

# <span id="page-12-0"></span>**4. GLOSARIO**

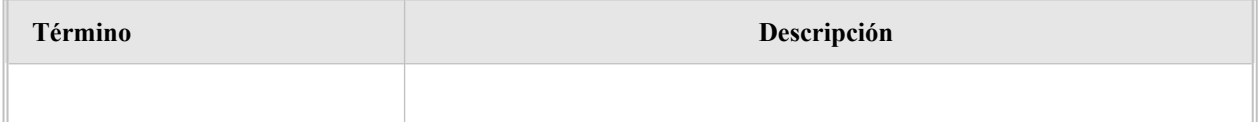

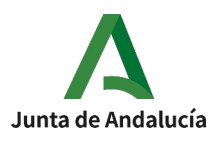

# <span id="page-13-0"></span>**5. BIBLIOGRAFÍA Y REFERENCIAS**

No aplica.